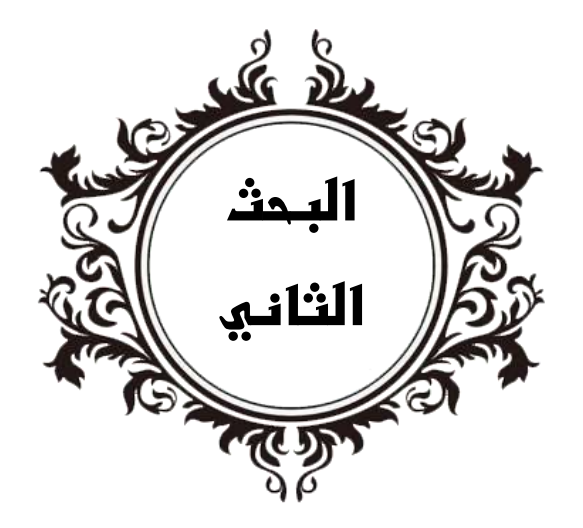

# أصاصيات اصتخدام بزنامج **Cubase** للموصيكى الالكترونية لدارس الناليف الموسيقي المنخصص

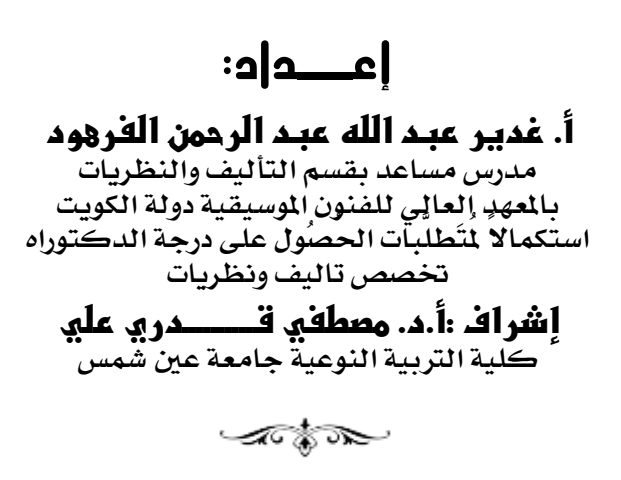

# الالكترونية لدارس الناليف الموسيقكي المنخصص أصاصيات اصتخدام بزنامج **Cubase** للموصيكى **أ.ىغدورىعبدىاللهىعبدىالرحمنىالفرهود** مدر*س مس*اعد بقسم التأليف والنظريات<br>بالم*عدٍ* إلعالٍي للفنون الموسيقية دولة الكويت استكمالًا لمتَطلبات الحصُول على درجة الدكتوراه **ختصص تالًف ونظريات**

**إشراف : أ.د.مصطفيىقــــــــدريىعلي كلًة الرتبًة النىعًة جامعة عني مشس**

## • المسنخلص:

شهد نهايـات الضّرن العشـرين ظهـور أنمـاط وطرائـق عديـدة للتعلـيم والـتعلم، خاصــت ظهـور الثورة التكنولوجيـ، في تقنيـ، العلومـات، والتي جعلت مـن العـالم قريـ، صـغيرة ممـا أدى إلى زيـادة نسباجه تدهالرب نشبه نق اه، نح هشت ئذاجه نعهل ا د،ةهاق دن،ه ال هنلم نع هالأ ادره ذلك ظهـور أدوأت الـتعلّم الإلكترونـى، ومـن أهـم البر مجيـات الحديثــٰن والأكثــر انتشـارا بالوقـت الحـالي تطبيـق Cubase والـذي يعـود تـاريـخ إنشـاءه إلـي عـام ١٩٨٩م مـن قبـل المؤلـف الموسـيقـي شـتابيرج Steinberg جيــُـث اجْــد البرنــامِـج مراجــل مــّن التطــوير ليصــبح اســتوديو رقمــي كامل DAW) digital audio workstation يستخدمه اخصائيو الصوتيات، والمؤتمون، والمنتجون في جميع أنحاء العالم. لذا هدف البحث إلى بيان أساسيات استخدام بر نـامج Cubase للموسيقى الإلكترونية لدارس التأليف الوسيقي التخصص لتحسين مخرجات التأليف والتوزيع الموسيقى، من خلال توصيف شاشات برنامج كيّوبيز Cubase (اساسيات الاستخدام) لذا اتبعتّ ا لباحثت المنهج الوصفي التحليلي لبعض شاشات البرنامج، وأسفرت نتائج البحث إلى أن برنامج كيوبيز يتميّز بالعديد من السمات التي تجعل له دور فعاّل يـُ التعليم الموسيقي وخاصت لدارس التـآليف التخصـص، كمـا قامـت الباحثـث بالاسـتعانه بخـبرات التخصصـين في توصـيف شاشـات برنـامـج Čubase (اساسـيات الاسـتخدام) وقامـت بعرضـهاـ2 مـتن البحـث، واختـتم البحـث بمجموَّعة من التوصيات كان ابرزها: إدراج برنامج كيوبيز Cubase ضمن مقررات تكنولوجيا التعلـيم بالكليـات والمعاهـد المتخصصــــت. تــوّهير الإمكانيــات والبنيــــــــّ التحتيــــــــّ مـــن إنشــاء معامــل الحاسوب وتوفير أجهزة كمبيوتر ونسخ حديثـ من برنـامج كيوبيز ووصـلات اليـدي ولوحـــــــــــــــــــــــــــــــــ المفاتيح تيسيرا علي الدارسين ية الحصول علي الأدوات المساندة ية التعليم. الكلمات الفتاحيـّ، المو*سيـقي ا*لإلكترونيـّ، – برنامـج Cubase – التأليف المو*سي*قي التخصص.

#### *The basics of using Cubase for electronic music For the student of specialized music composition*

#### *Ghadeer Abdullah Abdul Rahman Al Farhoud Abstract:*

*The end of the twentieth century witnessed the emergence of many patterns and methods of teaching and learning, especially the emergence of the technological revolution in information technology, which made the world a small village, which led to an increase in the need to exchange experiences with others, and the learner's need for rich multi-resource environments for research and self-development, so many new methods, methods and means appeared teaching and learning, including the emergence of e-*

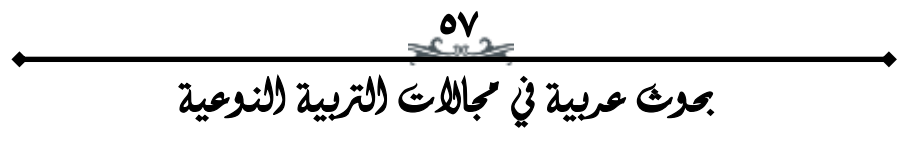

 *Founded in 1989 by composer Steinberg, the program has taken learning tools, and one of the most important modern and most widespread software at the present time is the Cubase application stages of development into a full-fledged digital audio workstation used by audio specialists, authors, and producers around the world. Therefore, the* research aimed to show the basics of using the *Cubase program for electronic music for the specialized music composition student toimprove the output of composition and music distribution, through the characterization of the Cubase cupers (the basics of use), so the researcher followed the descriptive analytical approach to some of the program's screens, and the results of the research resulted that the Cubase program is characterized by many features that make it an effective role in education The researcher also used the expertise of specialists in the characterization of Cubase screens (basics of use) and presented them in the body of the research, and the research concluded with a set of recommendations, the most prominent of which were:Inclusion of Cubase in educational technology courses in colleges and specialized institutes. Providing capabilities and infrastructure from the establishment of computer laboratories and the provision of computers and modern copies of the Cubase program, midi and keyboard links to facilitate learners in obtaining supporting tools in education.* 

*Keywords : electronic music – Cubase - specialized music composition*

مكدمة:

أدت الثورة التكنولوجيـّ إلى ظهور أنماط وطرائق عديدة للتعليم والـتعلم، خاصت ظهور الثورة التكنولوجيت في تقنيت المعلومـات، والتي جعلت مـن العـالم رشتهه هه ممم أهها ال زتههالم نسباجهه تدههالرب نشبهه نق اهه، نح ههشت وحاجة المتعلم لبيئات غنيـة متعددة المصادر للبحث والتطـوير الـذاتي، فظهـر الكثير من الأساليب والطرائق والوسائل الجديدة التعليم والتعلم، ومن ذلك ظهـــور أدوات الــتعلم الإلكترونـــي(١)، فأصـــحبت مُؤسّســـات التّعلـــيم بنوعيهــا الحكوميّ والخاصّ تتّجه لإيجاد وتوفير الوسائل الفعّالــ، التي تُسـاعد الطالب على التعلُّم بشكل أكثر مرونــن، وتشـمل وسـائل التّعلـيم الحديثـــٰ العديــد مــن الوســائل كالحاسـبِ الآلــي، والأقــراص التعليميّــــت المصــغوطـت، والإنترنــت، ووسائل الإعلام السمعيَّة والبصريَّة والبر مجيات(٢)، هذا ما ساعد على ظهـور

-

<sup>ّ)</sup> جنات خوري جبور: التكنولوجيا وتعلم الدراسات الاجتماعيـّ (حالـّ صفيّ الاول والثاني ثانوي \_2 ثانويات الشّمال الرّسميّة)، مجلة أوراق ثقافية الآداب والعلوم الإنسانية، السنه الرابعة، العدد الثامن عشر، بيروت، لبنان، مارس ٢٢٢٢ ص .١١ الاح يفن شن ط /1766com.awraqthaqafya.www://https/

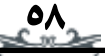

ا رأفت العوضي: اتجاهات أعضاء هيئة التدريس في الجامعات الفلسطينية نحو متطلبات استخدام أدوات التعليم  $\binom{3}{2}$ الإلكتروني في العملين التعليمين، **مجلن جامعن النجاح للأبحاث العلوم الإنسانين**، الجلد <sup>٣١</sup> العدد (٣)، الكلين العربيـّ الجامعيـّ للعلوم التطبيقيـّ، غزة، فلسطين، ٢٠١٧، ص. ٣٧٤.

ـ العدد 35 ج2 شهـر يوليو .. 2224م

والتأليف والتوزيع وتقييم العزف والأداء، منها ما انتشر وحقق فائدة في مجال<br>انتصاب المستقدم فاحداث التواصيح التيابة (Sibelius Freeme عـدد مــن البرمجيــات المو*سـيـقيـ*ت Software ذات الصــلـت بالتــدوين المو*سـيـقي* التعليم المو*سيقي مث*ل برمجيات (Sibelius, Encore) ومنها مـا لم يلـق اقبـال ناه الفهر الفهم الفهر من الفهر الفهر العام العهم (Modert, Reason) ومن أهـم البر *مجي*ات الحديثت والأكثر انتشارا بالوقت الحالي تطبيق Cubase والذي يعــود تــاريـخ إنشــاءه \_ إلــى عــام ١٩٨٩م مــن قبــل المؤلــف الموســيقـى شــتابيرج **Steinberg**

ثم أخذ البرنامج مراحل من التطوير ليصبح استوديو رقمي كامل (DAW digital audio workstation) يستخدمه أخصـائيوالصـوتيات، والمؤلفـون، والمنتجون في جميع أنحاء العالم، ومن البرامج الهامه جدا في الهندست الصوتيت وهو الاقوى على الاطلاق والاكثر استخداما داخل الاستوديوهات الحترفت، وللبرنامج العديد من الميزة ومنها الساعدة ية تأليف وتلحين الموسيقى كما يحتـوى علـى العديـد مـن المـؤثرات المختلفــة الـتي يمكـن إضــافتها للملفــات ن هه ت، ااههلدنن الئنق فن،هه نف ناهه، ادلكههشم ن هها لكهه ناهههط برنـامـجCubase تسـجيل الأصـوات بوضـوح كمـا ت*س*تطيع معالجــٰ أي جـزءِ ا نعساأ ن تي صكد ا د ا، ن انأم لاى ت هنتد ره ند ن لصه ،د سالاه أكبر وحتى يمكن التبديل بينهم، لذا يُعد برنامج الهندس<del>ة الصوتية Cubase</del> استوديو افتراضي واحتراق مدعوم بمجموعــ مـن الأدوات القويــ الـتي تسـاعد الفنانين والمحترفين والدارسين ية التأليف والتوزيع الموسيقي بهم بكل سلاست  $(r)$ وسهولتز

ومن منطلق أهمين برمجيات الحاسب الآلي في التعليم الموسيقي وتحقيقـاً لهذا الدور سعى العديد من الباحثين ية الاستفادة من إمكانيات الحاسب الآلي وتوظيفها لخدمـ التعليم الموسيقى كما بدراســــ محمـد راشـد (٢٠١٨) بعنـوان ً طريقـ، مـقترحــ، للتدريب على أداء الموشحات العربيـ، القديمـ، لطلبــ، الترييــ، النوعين باستخدام بر نامج التدوين المو*سيقي* "Sibelius "(٤). والت*ي ك*ان من أبرز توصياتها المتابعة الدؤوبة لآخر وأحدث المستحدثات التكنولوجية يساهم يف أف، نعسل ن ل ا، نع ا،اي ئن ا هي ئنع هيف يف مج،ه، نجملهاسق ئ ا ه مجـال المو*سـيـقي*. ودراســة (٢٠١٩) IAN MACCHIUSI بعنـوان THE DIGITAL هع ئن **AUDIO WORKSTATION AND THE VISUALIZATION OF SOUND**

-

و<u>م</u><br>سم ֚֚֚֚֬

*<sup>3)</sup> [Mike Collins](https://www.muzines.co.uk/search/a/Mike+Collins)* : *Steinberg Cubase Audio, Article from [Sound On Sound,](https://www.muzines.co.uk/mags/SOS/92/11/207)  [November 1992](https://www.muzines.co.uk/mags/SOS/92/11/207), available at https://www.muzines.co.uk/articles/steinberg-cubaseaudio/9555*

٤) محمد عبد الحميد راشد: طريقـت مقترحـت للتدريب على أداء الموشحات العربيـت القديمـت لطلبـت التربيـت النوعيـت باستخدام برنامج التدوين الوسيقي Sibelius**، مجلة علوم وفنون الوسيقي**، كالعدد الثامن والثلاثون، كلية التربية الموسيقية، جامعة حلوان، ٢٠١٨.

بجميـع وسـائلها المتطـوّرة تسـتطيع أن تُغيّر بشـكلٍ جـدريّ المسـتوى التعليمـيّ<br>:: نــا سـتـــا المسائقية نـــاف تناولـت محطــات ٍعمــل الصــوت الرقمــي، وتصــور الصــوت (٥) فالتّكنولوجيــا الخــاصّ بــدارس التــأليف الموسـيقي وكــذلك تنمِّيـــم قدراتــه الشخصــيّـمّ في ن لههأ ،ي ئ ههذن ههنئأ اهه،ن كس لاههى تن ،هه ن ا ههنأنق ن ذ ن، هه ئن فكشت ههه للدارس ما يسهم ية تحسين مخرجات التأليف والتوزيع الموسيقى لديه، ومن هنا تبلورت مشكلة البحث:

مغكلة البحح:

مـن خـلال عمـل الباحثـــ. كمــدرس مســاعد التــأليف الموسـيقـى ــف المهــد العـالي للفنـون الموسـيقيــمّ - دولــمّ الكويــت ومتابعــمّ الطلبــمّ في قســم التـأليف والنظريات، وجدت بعض الصعوبات لدى دارسي قسم التأليف في استخدامهم للتكنولوجيا والبرامج الموسيقية المختلفة التي تعينهم على التأليف والتوزيـع بشكل أكاديمي وبطريقة حديثة تجذب انتباه الدارسين بشكل عام، ما دعى ن داذثه اههلفكمم يف ،ههار ااااهه،اق ناهلدنن شاههااخ **Cubase** ا اهه،اى الإلكترونية لدارس التأليف الموسيقي المتخصص

- نساؤاإنه البحث
- ا ما مميزات برنامج كيوبيز Cubase واستخداماته ية التعليم الموسيقى.؟ اها أساسيات استخدام برنـامـج Cubase للموسـيقى الإلكترونيــة لـدارس و التأليف الموسيقى المتخصص؟
	- أيداف البحح

يهدف البحث إلى:

- ♦ التعـرف علـي أهـم المبــزات لبر نــامج كيــوييز Cubase واســتخداماته في التأليف والتوزيع الموسيقي.
- ا التعرف على أساسيات استخدام برنامج Cubase للموسيقى الإلكترونيـــ ندارس التأليف الموسيقى المتخصص لتحسين مخرجات التأليف والتوزيـع الموسيقى
	- أيمية البحح:

تكمـن أهميــــت البحــث ــفي إعــداد خــريجين مــن الكليــات والمعاهــد الموســيقيـت نعلد هه رههالأئر لاههى ن ل ااههد لاههى ن صب،ههاق نع اهه،ا، ني ك ئا،هه الحديثـ ّ وخاصـّ برنامـج كيوبيز Cubase ما يعود عليهم بـالنفـع ـ2ْ حيـاتهم المستقبلين والمهنيـن، كمـا تـبرز أهميـن البحـث في أنـه مـن البحـوث القليلــن في 1

 60  $<sup>5</sup>$ ) Ian Macchiusi: The Digital Audio Workstation And The Visualization Of Sound,</sup> A Dissertation Submitted To The Faculty Of Graduate Studies In Partial Fulfilment Of The Requirements For The Degree Of **Doctor Of Philosophy**, Graduate Program In Music ,York University, Toronto, Ontario, 2017

حبوث عربية يف جماالت الرتبية النوعية

֚֚֚֚֬

ـ العدد 35 ج2 شهـر يوليو .. 2224م

الإلكترونين لدارس التأليف الموسيقي المتخصص.<br>.. لئ ه ن ك ته ن هع تنائ ه ا اااه،اق ناهلدنن شاهااخ **Cubase** ا اه،اى

## حدود البحح:

- ا الحدود المكانين: المعهد العالى للفنون الموسيقين دولن الكويت. الحدود الفنية: برنامج Cubase ♦ الحدود الزمنية: العام الدراسي ٢٠٢٤/ ٢٠٢٤.
	- إجراءات البحث:
		- منهج البحث:

يتبـع هـذا البحث المنهج الوصـفي (تحليـل محتـوي) وهـو المنهج الـذي يـقـوم على وصف ظاهرة من الظواهر للوصول إلى أسباب هذه الظاهرة والعوامل الـتي تـتحكم فيهــا، مــع اسـتخلاص النتــائج لتعميمهــا (٦)، ويقصــد بــالمنهج انوصيفي في هنا البحث هو وصيف وتحليل استخدام برنامج Cubase للموسيقى الإلكترونية لدارس التأليف الموسيقى المتخصص.

• عينة البحث:

صب له لصهه ند، اهه قادهه ن فشرهه ن ثا ثهه ئن شن هه يف نع ههن ن هها ي للفنـون الموسـيقيـت في دولــت الكويـت المقيـدون بقسـم التـأليف والنظـريـات للعـام الدراسي ٢٠٢٢ – ٢٠٢٤ م

- أدوات البحح: 4 جهاز حاسب ألى - برنامج كيوبيز Cubase
	- مصطلحات البحح:

**Cubase** بزنامج

Cubase هي منصب ومحطب عمل صوتيب للقيام بتعديلات عل*ى م*لفات الصوت، بحيث تمكنك من خلق إبداعات جديدة، بالمزج بين مقاطع تم إنجازها سلفا والتطـوير مـن جودتهـا، يمنحـك هـذا التطبيـق أدوات لتسـجيل وتعـديل ملفات الصوت بشكل يمكنك من التحكم في هذه الملفات وتعديلها كما تشاء، التطبيــق لا يـدعم صــيـغ MIDI فقــط، بــل إنــه يمكنــك مــن تعـديل صــيـغ موسـيقيـّ أخـري، كمـا يمكنـك مـن إضـافـّ العديـد مـن المـؤثرات، والأدوات الافتراضية أو حتى القيام بأيـة عمليات بطريقـة تلقائيـة لتسهيل عملـك في هذا المجال(٧)

1

حبوث عربية يف جماالت الرتبية النوعية

֚֚֚֚֬

 $\sum_{n=1}^{\infty}$ 7) https://cubase.ar.uptodown.com/windows

<sup>.&</sup>lt;br>`) آمال صادق، فؤاد أبو حطب: " **مناهج البحث وطرق التحليل الإحصائي <u>ـ</u># العلوم النفسيـت والتربويـت والاجتماعيـت** "، مكتبـّ، الأنجلو المصريـّ، القاهرة، عام ١٩٩١م، ص ١٠٢.

 $\overline{ }$ )**DAW**( **Digital Audio Workstation,** الزقمي الصوت عمل حمطة تطبيــــق برمجـــي شــــامل مصــــمم لتســجيل الملفـــات الصـــوتيــة وتحريرهـــا وإنتاجها، بمثابة منصة مركزية للموسيقيين ومهندسي الصوت والمنتجين لإنشاء محتوى صوتي رقمي ومعالجته وترتيبه، أدى تطور منصات العمل الصوتية إلى تحويل عملية إنتاج الموسيقي بشكل كبير، مما جعلها أكثر سهولتز و كفاءة وتنوعا(٨).

االصتوديو االفرتاضي )**VST** )وبزنامج املغغل االفرتاضي )**Plugin**)

بر مجيات مصممــــ تلعمل عن طريق تطبيق محطـــــ عمــل الصـوت الرقمــي )**DAW** )ن ههههع لكنههههظ ناههههلدننا ا ياصهههها نع اهههه،اى يف نعنههههزرب ئ لههههننلنق الاستوديو الاحترابية، تسمح للمستخدم بإدراج مجموعــ، متنوعــ، مـن الآلات ا**ن**وسيقيـّ، الافتراضيـّ، (VST) ــِّ تسجيل صوتي دون الحاجـّ، إلى عازف ليقوم بعـزف العمـل في الواقــع، كمــا تســمح بإضــافـت الــؤثـرات الصــوتيـت علــى جميــع انسارات المسحلي مسبقاً (Plugin). (٩)

)**MIDI**(**Musical Instrument Digital Interface** امليدي

تعد المدى MIDI (الواجهـم الر قميم للآلات الموسيقيم ) وهو سمم أساسيم ل DAWs. آبنه لمكن المستخدمين من التحكم في الأدوات الافتراضين وأجهزة المزج والأجهـزة الخارجيــــة. بمكـن معالجــة بيانــات MIDI داخـل DAW، ممـا تس س ها لرك ن هنر،ة يف نعسهاأنق اثهد لأجه ن ه ق ئن سهشل ئنعهنم هذ القدرة أساسيب لإنتاج الموسيقى الإلكترونيب ولدمج الأدوات الافتراضيب مع الصوت المسحل. (١٠).

ينقسم البحث إلى جزءين وهما

- الجزء النظري ويشمل
- ♦ الدراسات السابقة المرتبطة بموضوع البحث
- ا أهمين استخدام الحاسب في المجال الموسيقي
- اد نبذة تاريخية عن برنامج كيوبيز Cubase
- ا أنواع برامج الشغلات الإضافينية تكنولوجيا الاستوديو الافتراضي VST- Plugins
	- الدزء النطبيقي ويشمل ♦ توصيف شاشات برنامج كيوبيز Cubase (الأساسيات) 1

8[\)](https://medium.com/@simson.pjtn1?source=post_page-----190f69011caa--------------------------------) [Simson Panjaitan:](https://medium.com/@simson.pjtn1?source=post_page-----190f69011caa--------------------------------) Digital Audio Workstation (DAW), **medium magazin article** 22 nov 2023 avalible in https://medium.com/@simson.pjtn1/digital-audioworkstation-daw-190f69011caa

9) Fred Nicholson: What is a VSTI, and how do you use it, article avalible in https://www.quora.com/What-is-a-VSTI-and-how-do-you-use-it

 $6.2$ 

حبوث عربية يف جماالت الرتبية النوعية

֚֚֚֚֬

10[\)](https://medium.com/@simson.pjtn1?source=post_page-----190f69011caa--------------------------------) [Simson Panjaitan:](https://medium.com/@simson.pjtn1?source=post_page-----190f69011caa--------------------------------) Op-cit 2023

- الجزء النظري :
- الدراسات السابقة المرنبطة بموضوع البحث
- ريوررسانت ريسانسة رمز بينسة بموجبوع ربيب.<br>• مراسـة 1 ريـهـام حسـن، ٢٢٠٢٢ بعنـوان: " برنـامج مقـترح باسـنخدام الفصـول الافتراضــية لنـــدريس مـــادة الارنجـــال الموســـيقـي في ظـــل الندـــول والنعليم" [11]

هدف البحث إلى إعداد برنـامج مقـترح باسـتخدام الفصـول الافتراضـيـّ لتدريس مادة الارتجال الموسيقي ية ظل التحول والتعليم الرقمي، اتبع البحث المنهج التحريبي للمجموعتين (التحريبيــة، الضـابطـة) قوامهـا ·r طالـّــ، وقـد أسفرت نتائج هذا البحث إلى وجود تأثير إيجابي للبرنامج المقترح ية رفع مستوى تحصيل وسهولة استيعاب الجموعية التجريبيية لمادة الار تجبال الموسيقي، كمـا أدت التمـارين التكنيكيــت والاستر شـاديـت المتكـرة إلـي تـدليل الصـعويات الابتكاريـــم لــدي المجموعــم التجريبيــم، كمــا أثبتــت النتّــائج آن البرنــامج المقـترح باسـتخدام الفصــول الافتراضــيـّ لتــدريس مــادة الارتجــال الموسيقى ية ظل التحول و التعميم الرقمى ية تحسين مستوى تحصيل وفيم المجموعة التجريبية. وتتفق الدرا*س*ة السابقة مـع البحث الحـال*ي* في الاهتمـام بـالتعليم المبرمج لتـدريس العلــوم الموســيقيـّ، ويختلــف البحـث الحــالى \_2 الاهتمام ببرامج التأليف المو*سيقي* بوا*س*طـٰن برنـامـج Cubase <u>ي</u> حـين اهتمـت الدراسة السابقة بمادة الارتجال.

• دراسة 1 مدمد راشم ٢٠٢٢ بعنوان: " الإبداع في النوزيع الموسيقي إلمعاصر لبعض المؤلفات العربية باسنخدام البرامج الكمبيونرية الحديثة <sup>٣٧</sup>٠

هـدف البحث إبـراز دور الـبرامج الكمبيوتريــة الحديثــة ية إبـداع التوزيــع الموسيقي المعاصر لبعض المؤلفات العربية التراثية المعاد صياغتها بعد توليفها وتصحيحها وتوزيعها، اتبع البحث المنهج الوصفي تحليل المحتوى على عينـــــ من بعض أعمال عمار الشريعي، أسفرت نتائج البحث عن إبراز دور البرامج ن ك د، تشتهه نسبنتثهه يف ههننع ن ل زتهه، نع اهه،اي نع ا ههش ههد ش نعا فههاق العربيـّ التراثيـّ والذي تمثل ـِـة تضخيم أصوات الايقاعات وعدد الوتريات من خلال مضاعفة التراكات أثناء التسجيل، استخدام التراكيب الهارمونية نع صبه ئتن ل ها ن لنسه،ة ن سه ي هني نح سق نعسهلدنا نه ا ئذهنم ئنذههنم. تلفههة ن نأناهه ن سهها ا اهه، ن درهه نسبهها ي يف نس ل هها ههأفشع اههالم التأليف والتوزيـع. ويختلف البحث الحـالى ية الهدفَ والبرنـامج المتبـع كـأداة للبحث.

1

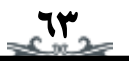

١١) ريهـام حسـن عبـدالله: برنـامـج مـقـترح باسـتخدام الفصـول الإفتراضـيــ. لتـدريس مـادة الإرتجـال الموسـيقـي فـ ظل التحول والتعليم ، **بحث منشور**، مجلح علوم وفنون الوسيقى، الجلد ٤<sup>٨</sup>، العدد ٣، يوليو ٢٠٢٢، ص ١٨٩٧. 1٨٢**١.** . ١٢) - محمد عبد الحميد راشد: "الإبداع في التوزيـع الوسـيقي العاصـر لـبعض المؤلفـات العربيـــة باسـتخدام الـبرامـج الكمبيوتريـّ الحديثـن"، **بحث منشـور**، مجلـــ علـوم وفنـون الموسـيقى، الجلـد ٤٨ ، العـدد ٤ ، يوليـو ٢٠٢٢، ص<sup>19</sup>17. .٣٢٢١

ـ العدد 35 ج2 شهـر يوليو .. 2224م

<mark>الرقمية للموسـيقيين المسـنقلين Digital Music Technology for [1۳]</mark><br>Independent Musiciona دراصــة ) **2022 ,Mallard Edoardo** )بعهــواى:تكهولوجيــا املوصــيكى **Independent Musicians**

هدفت الدراسـم إلى البحث في التحديات التي يواجهها الموسيقيون المستقلون ية استخدام أشـكال مختلفـــت مــن تكنولوجيـــا الموســيقى الرقميـــت لتحقيــق أهدافهم المهنية. كما اهتمت الدراسة بإيضاح إمكانيات برامج إنتاج الموسيقي مثل برنامج (ProTools)، ومنصات الت*س*ويق والتوزيع عبر الإنترنت، والصوت الرقمي، اتبعت الدراسـم المنهج الوصـفي، وأسـفرت النتـائج عـن تحديد نقـاط القوة والضعف في هذه البر مجيات وتقديم مجموعة من التوصيات لفـرص التصميم والتحسينات لساعدة الموسيقيين المستقلين ية تحقيق أهدافهم. كما ئاههه ن نتهههن اههه ن ل ههه،اق الاهههلفالم اههه ن لطد،اهههاق ن لكن ج،ههه والبر محبات ووسائل تكنولوجيا الموسيقي الر قميي والتفاعل معها لتحقيق نس ههننف نع ن،هه نع اهه،ا، **.**ئتلفههة ن نأناهه ن سهها ا اهه، ن درهه نسبهها ي يف الاهتمــام باســتخدام التكنولوجيــا للموســيقيين. ويختلــف البحـث الحــالي \_2ْ الاهتمام بكيفي**ن استخدام برنامج Cubase ي**ة التاليف المو*سي*قي

 دراصــة )**2023 ,Neer ,Lazar** )بعهــواى: تطــور تكهولوجيــا املوصــيكى وتأثرييـا علـى لل هـاى املوصـيكي )14( **Evolution Technology Music and Its Effects on Artist**

هدفت الدر است إلى التعرف على الأثـر الـذي أحدثـه التطـور التكنولـوجي علـى الموسـيقيين، اتبعـت الدراســت المنهج الوصــفي، وأسـفرت النتــائج عـن أن التكنولوجيا تغيرت بمرور الوقت ما أثر على الفنانين وصناع الموسيقى على حدِ سواءٍ. فبفضل البر محيات المتخصصين ومن أهمها بر نـامج البر وتـولز أصبح التأليف الموسيقى والتوزيـع يـتم بسهولـة ويسـر. وتتفـق الدراسـة السـابقـة مـع البحث الحـالي في اسـتخدام التكنولوجيـا وخاصـــت برنــامـج التســجيل الصــوتي. ويختلـف البحـث الحـالي في الاهتمــام بدارسـي التــأليف الموسـيقي مــن خــلال تعليم برنامج Cubase بهدف ت*حسين* الانتاجات المو*سي*قي<sup>ن</sup>.

1

<sup>14)</sup> Lazar, Neer; Music Technology Evolution and Its Effects On Artist, Master Thesis. Suny Polytechnic Institute Department Of Information Design And Technology Certificate Of Approval degree of Master of Science in Information Design and Technology.<http://hdl.handle.net/20.500.12648/1798و> 2023.

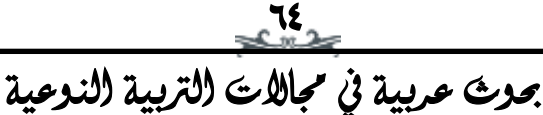

<sup>13)</sup> Edoardo Mallard, Jr; Digital **Music Technology for Independent Musicians**, Presented to the Division of Science, Information Arts Technologies University of Baltimore In Partial Fulfillment of the Requirements for the Degree of Master of Science, 2022.

 نبذي تارخيية عو حمطات العمـل الصـوتية الزقميـة IWAD وبزنـامج ييـوبيش **Cubase**

cubas<br>يعـود تـاريخ DAWs إلى سـبعينيات وثمانينيـات القـرن العشـرين عنـدما ظهرت الإصدارات المبكرة كبدائل بسيطن لتسجيل الشريط على مـر السنين، دفعت التطورات في تكنولوجيا الكمبيوتر DAWs إلى منصات متطورة قادرة على التعامل مع المهام الصوتين المعقدة، من الأنظمـن القائمـن علـى الأشـر طـن ن لناظشتهه ظ هه أ IMIM ئن ثهه أم ن شر ،هه ا ههدر IWAD جههز ن س يتجزأ من إنتاج الموسيقى الحديثت.

تقدم DAWs عددا كبيرا من الوظائف، بما ية ذلك التسجيل الصوتي والتحرير والمزج والإتقان. تدعم هذه المصات التسجيل متعدد السارات، مما يتـيح للمسـتخدمين وضــع طبقــات مختلفـــت مــن الأدوات والأصــوات لإنشــاء مشهد صوتي غني وديناميكي. تساهم القدرة على تحرير الصوت على مستوى دقيسق ، ومعالجسّم بيانسات MIDI ، وتطبيسق تسأثيرات مختلفسم في تعسدد  $\operatorname{DAW}$  استخدامات منصات العمل الرقمين. تعد واجهن المستخدم الخاصن ب ااهشن ها نس ،ه سهمم ل هد الهاد نع اه،اى. تل ،هز IWAD لهالم جبهنئرب زمـني متعـدد المسـارات حيـث يمكـن للمسـتخدمين ترتيـب وتحريـر مقـاطع الصـوّت و MIDI. غالبـا مـا يتضـمن التخطـيط نافـدة مـزج لضـبط المستويات والتحريك وتطبيق التأثيرات(١٥).

يف عــام ١٩٨٦ ، اســتفاد Steinberg بشــكل كامــل مــن إمكانــات MIDI نعنصبه يف gS ئره م نع ازبهه فااههلدن شههلاتن ذ ذننههشم نستههاأي Wratb الأكبر والمعالج الأسرع باسم Pr0-٢٤ وذلك بتقديم ثمانيـ، مسـارات سمحت بشكل حاسم بمزيد من المرونة من حيث تسجيل المسار وترتيب الأغاني، كمـا تضمنت خيارات تدوين النوتـّ الموسيقيـّ (المقدمـّ \_2 الإصدار ٢.٠) وعلى الـرغم مـن أن عـدم وجـود دعـم MIDI مـدمـج يعـني أنـه لم يكـن شـائعا مثـل إصـدار Atari الناجح بشكل كبير.

ية عـام ١٩٨٩ انتهـى اسـتخدام المعـالج Pro-٢٤ فقـام شـتاينبرغ بـالإعلان عـن برنامجه الجديد ، Cubit. وقد تغيير الاسم إلى Cubase لتشابه الا*س*م الأول مع علامـ، تجاريـ، أخـري و بعـد تهديدات قانونيـ، مـن مطـوري حزمـ، بـرامـج تحمـل اسمـا مشـابها ذاك الوقـت، وكانـت التغـييرات واضـحـت مــع مـجموعــت ميزات أكثر تقدما.

كان الإصدار الأول من Cubase عام ١٩٨٩ ملحوظا لإدخال بروتوكول IORg ن ههذني )اظههها ن لصهه ،د يف ن رههه ن ف اههي IMIM )ئ ههه اهههاي

70

-

15[\)](https://medium.com/@simson.pjtn1?source=post_page-----190f69011caa--------------------------------) [Simson Panjaitan:](https://medium.com/@simson.pjtn1?source=post_page-----190f69011caa--------------------------------) Op-cit 2023

حبوث عربية يف جماالت الرتبية النوعية ֚֚֚֚֬

٦ روحه، مبكير لنظيام ReWire Propellerhead / Steinberg ، والسدى سمـح تل  $\overline{\text{ST}}$  بتنفيـذ المهـام المتعـددة الأساسـيـة ونقـل البيانـات الموسـيقيـة بـينً انبرامج، وعلى الرغم من نجاح إصدار Atari ، أصدر Steinberg الإصدار الأول من Cubase ننظـام انتشـغيل Mac ية عـام ١٩٩٠. اعترافـا بقـوة جهـاز Mac ي هسناعة الموسـيقى، تحولـت جميــع عمليــات تطــوير Cubase إلى ال النظام الأ*س*ا*سي* الأكثر تقدما ية هذه المرحلَّ وهو نظام Mac.

شهد عام ١٩٩٢ وصـول Audio Cubase ، وهـو الإصـدار الأول الـذي تقـدم الدعم الصـوتي بالإضـافـّ إلى قـدرات التعامـل مـع ملفـات MIDI. يـْ البدايــّ كان متاحـا فقّـط لأجهـزة Macintoshes Power الجديـدة (الـتي تتميـز بمعالجات ٦٠ ميجاهر تز - سريعـت للغايـت في ذلك الوقت) ، تم تطـويـر البرنـامـج بواســــطـت المــــبرمـج البريطــــاني Badger Mark واســــتنادا إلى أجهــــزة Digidesign ومعبرك TDM. (١٦).

ية مجبال محطبات عميل الصبوت الرقمي (DAWs) ، تقيف Cubase كشر كت قويت، لدقتها و تعدد استخداماتها والتزامها بتوفير مجموعة أدوات شـاملـت لإنتــاج الموسـيقى. تم تطــوير Cubase بواســطـت Steinberg ، وقــد اجتساز عقسودا ، وتطسور إلى منصسة متطسورة تلسبي الاحتياجسات المتنوعسة للموسيقيين ومهندسي الصوت.

تتميز Cubase ي محـال تحريـر الصـوت، حيـث تقـيـم مجموعــت مـن الأدوات التي تلبي كل من التحسين الدقيق والاستكشاف الإبداعي. تجعل ميزات Warp Audio وقدرات تمديد الوقت وتعديل الصوت من Cubase خيارا مناسبا لأولئك الذين يطالبون بالتحكم الدقيق في تسجيلاتهم الصوتين.

اهههه ههههالرب ضبههههشأ **Mac** ن اهههه ي تاهههه tiiaDeنذل،اجههههاق نعارههههنني والنظمين. تسمح إمكانات التدوين للمستخدمين بتحويل بيانات MIDI إلى لأجاق ا ا،ا، را ا ااشن م. هذن ن ن،هز لاهى ن لهنئت ػب هد tiiaDe مفضلا لدى أولئك الدين يربطون عوالم التأليف التقليدي وإنتاج الموسيقى الرقمية. (١٧).

• إنـو|ع بـر|مج المشــفالات الاضـافية فـي نـكـنولوجيــا الاسـنوديو الافتراضــي **Plugins** -**VST**

تنقسم برامج الشغلات الإضافين في تكنولوجيا الاستوديو الافتراضى إلى ثلاثت أقسام رئيسيت:

-

16) https://en.wikipedia.org/wiki/Steinberg\_Cubase

 $\frac{1}{2}$ 17[\)](https://medium.com/@simson.pjtn1?source=post_page-----190f69011caa--------------------------------) [Simson Panjaitan:](https://medium.com/@simson.pjtn1?source=post_page-----190f69011caa--------------------------------) Op-cit 2023

حبوث عربية يف جماالت الرتبية النوعية ֚֚֚֚֬

- المشغلات تولد صوتا يشابه التسجيل باستخدام أجهزة التسجيل للآلات<br>المسمس عالم عقاق المكان العقلب عقليل المسمون الفضاء فانتق ه برامج المشغلات الإضافية للآلات الموسيقية . VST instruments هـذه الموسيقيـّ الحقيقيـّ. ما كان سابقا يحتاج إلى جهد ومبالـغ باهضه ـ2 انتاج العمل الموسيقي.
- ♦ بـرامج المشغلات الإضـافيـ للمـؤثـرات الصـوتيـ VST effects تأخـد هـده الشغلات الإضافين الصوت وتعدله بعدة طرق. لا تمكنها من انشاء صوت جديد، ولكن تمكنكِ هذه بتعديل التردد وإضافة مؤثرات أخرى. تتضمن هذه المجموعة أيضا مشغلات توفر أنواع مختلفة للنتائج المرئية.
- ♦ برامج المشغلات الإضافين MIDI تعمل هذه المكونات الإضافين مـع بيانـات الواجهـم الرقميـم لـلآلات الموسـيقيـم (MIDI) ، إمـا بـمفردهـا أو بـالتنسـيق مع مكونات VST الإضافيـّ الأخرى. وهـو مـا يمكـن المستخدم مـن توصـيل لوحم المفاتيح أو الآلات الموسيقيم المتوافقم مـع نظـام MIDI بمنصـم العمـل الصوتيــرّ الخاصــرّ بك عبر اتصال بكابل مـعد لهذه المهمـرّ. (١٨).
	- اجلشء التطبيكي
	- توصيف عاعات بزنامج ييوبيش **Cubase**( األصاصيات(

برنـامـج كيـوبيز Cubase متـاح بـالعديـد مـن المواقـع الإلكترونيــت للتحميـل المجـاني (Demo) ن*ســخ*ه غـير كاملـه الخصــائص، ولكنهـا مناسـبه لاحتياجـات دارس التأليف الموسيقى المتخصص ويمكن تحميلها على جهاز الحاسب الالى من خلال اتباع الرابط https://o.steinberg.net/index.

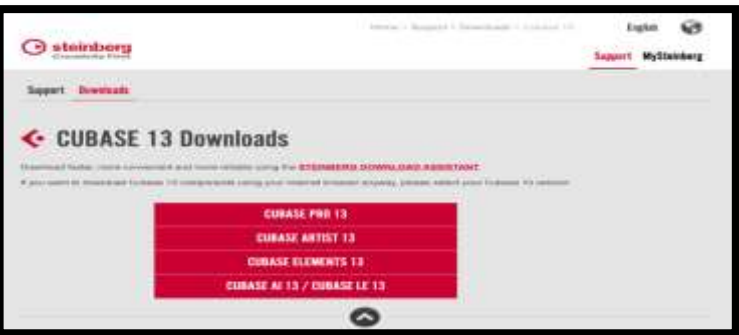

لتظهر شاشت التحميل كما بالشكل التالي

شكل (١) **موقع تحميل برنامج Cubase** عل*ى جه*از الحا*سب* 

1 18 ) [Jeremy Laukkonen](https://www.lifewire.com/jeremy-laukkonen-biography-534477) Updated What Are VST Plugins and What Do They Do? Discover Virtual Studio Technology and how to use it, article avalible at [https://www.lifewire.com/what-are-vst-plugins-4177517#toc](https://www.lifewire.com/what-are-vst-plugins-4177517#toc-what-is-a-vst-plugin)[what-is-a-vst-plugin](https://www.lifewire.com/what-are-vst-plugins-4177517#toc-what-is-a-vst-plugin) on June 9, 2021

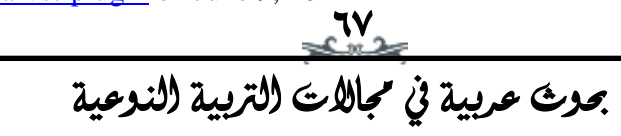

ـ العدد 35 ج2 شهـر يوليو .. 2224م

ويكتمل التحميل بعد اتباع الثلاث خطوات المشار إليها بالشكل التالي:

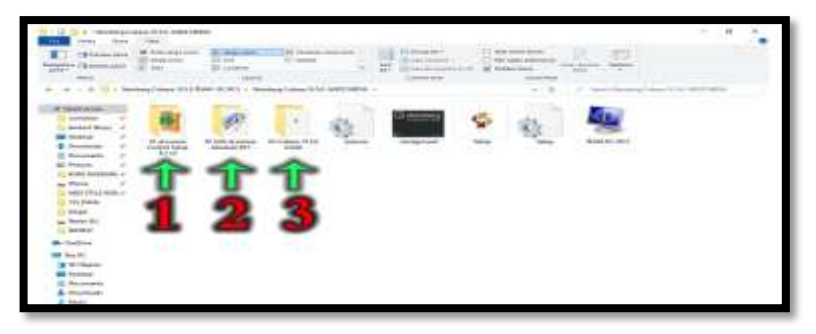

شكل (۲) خطوات تحميل برنامج Cubase عل*ى جه*از الحا*سب* 

ويتطلب تحميـل البرنــامج بعـض المواصــفات الخاصــــم لجهــاز الحاسـب المستخدم وهي كالتالي:

- ♦ 75GB7 مساحـت تخزين متاحـت بالقـرص الصلب للجهاز Hard disk
	- ♦ كارت شاشت متوافق مع ويندوز ١٠
	- ورة 1440/ 900 مستوى دقة عرض الصورة  $1440/900$
- ♦ Ram) 16MB) ذاكرة الوصول العشوائية وهي المسؤولة عن سرعه وأداء الجهاز

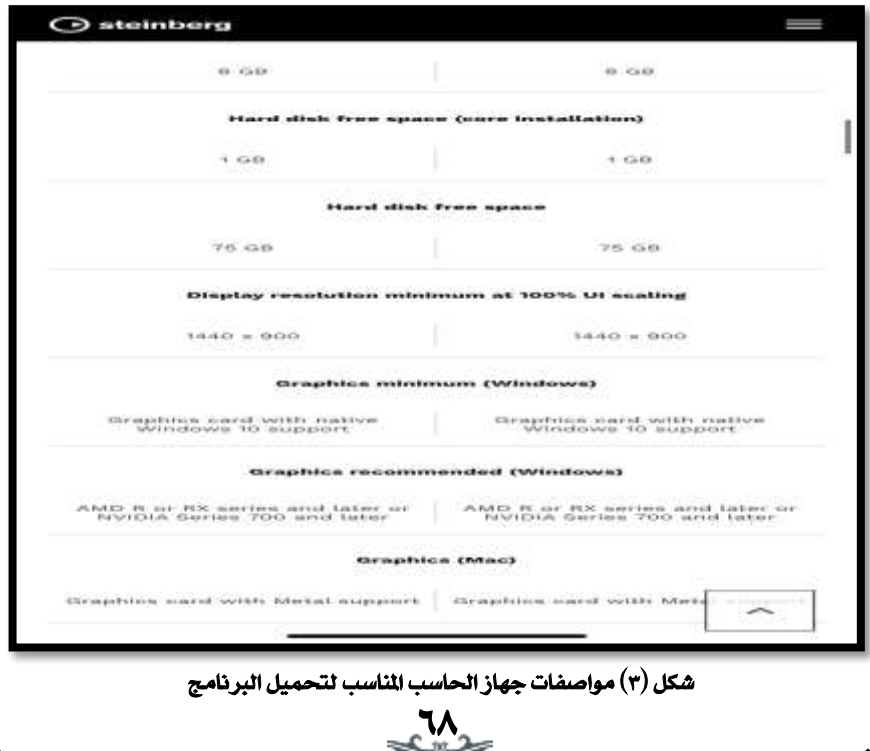

حبوث عربية يف جماالت الرتبية النوعية

֚֚֞

ليظهـر بعـد التحميـل شـعار برنــامج Cubase علـ*ى سـ*طح المكتـب بالشـكل التوضيحي التالي:

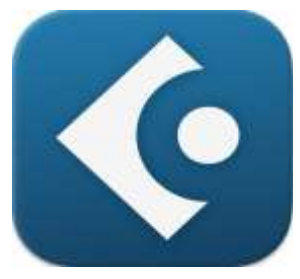

شكل (٤) شعار برنامج Cubase كما يظهر على الشاش**ت الرئيسي**ت

وبالضغط على شعار البرنامج يفتح البرنامج على وجهته الرئيسين كما بالشكل التالي:

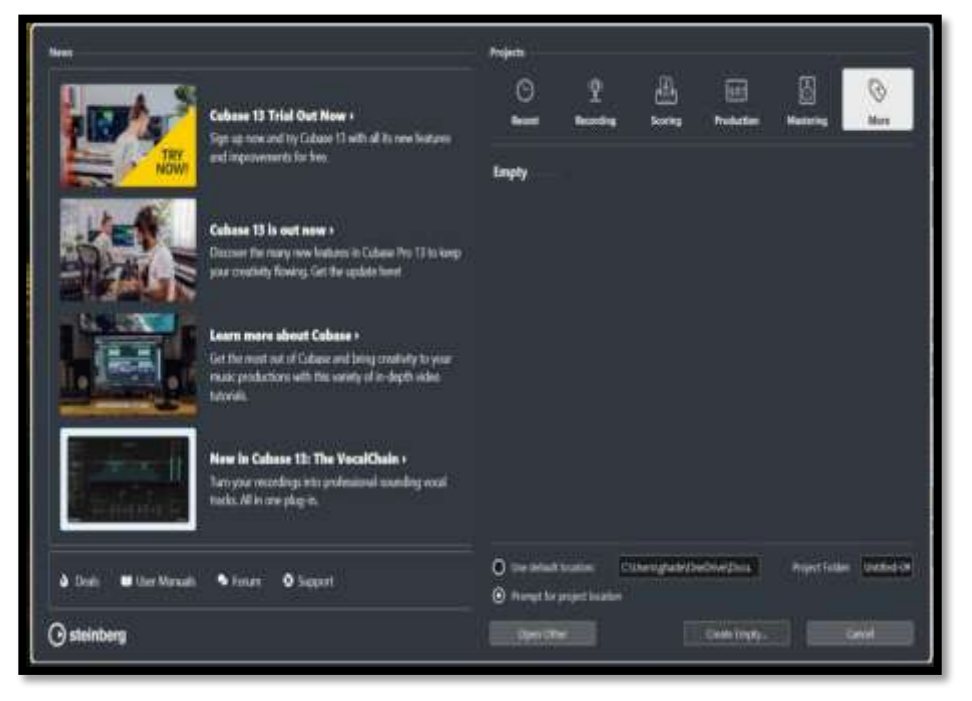

#### شكد )5( ن ج ن شد،س، اااخ **Cubase**

 $\mathbb{R}^4$ تب اختيار أمر (Empty) لبدء *مشر*وع وملف جديد فارغ تماما، ثم أمر (Create Empty) لبدء حفظ الملف على القرص الصلب للحا*س*ب ليتمكن من الوصول لـه <u>ـ2</u> أي وقت لاحق، ثـم ضغط أمـر (Create) إنشاء لتظهـر شباك الكيوبيز خاليـ، بدون إضافـ،ّ أي آلـ، موسيقيـ، كما بالشكل التالي:

حبوث عربية يف جماالت الرتبية النوعية ֚֚֞

ـ العدد 35 ج2 شهـر يوليو .. 2224م  $-400$ · ※ 四· ※ 四トンクソアスをキャノモン ター ※ 図 od  $+10$ **THE R. P. LEWIS CO., LANSING MICH. 2014 12:20:20 PARTIES** 

شكد )6( شداك اصشئع جنتن يف شاااخ ن ك، ،ز **Cubase** يبدأ العمل بالضغط عل*ى* أمـر (File) لتظهـر مجموعــ،ّ مـن الأوامـر وهـي كالتالي:

 $\sum_{k=1}^{N}$ Project New فلس اصشئع ل د جنتن ♦ New Library فتـّح مكتبـة صوتيـة جديدة Open **4 فتح ملف سابق العمل عليه** • Open Library فتح مكتبه صوتية سبق تجهيزها Close ندالق Save **4 حفظ تغييرات على ملف.** ♦ Save As حفظ برسم لتغير أسم او مكان حفظ ملف سابق. Project New Save ذفظ اصشئع جنتن. ا Import إحضـار وإدراج ملـف بصـيغـة midi تم إعـداده مسـبقـا ، يمكـن إدراج مدونة تم إعدادها على برنامج سيبيليوس محفوظة كميدي Midi File كما بالشكل التالي. Export **4 تصدير ملف ومشاركته عبر الايميل.** Project Backup نا جاع اصشئع ادة ن د لا،ه . اا ذفظ Save As Template ♦ Quit اغلاق كامل البرنامج.

ـ العدد 35 ج2 شهـر يوليو .. 2224م İ  $-$  0.00 (a) where  $\alpha$ 

شكد )7( راد ااي **File** يف شاااخ ن ك، ،ز **Cubase**

بعد فتح الشـروع المحفـوظ بصـيغـّ الميدي فايـل Midi File يظهـر المسارات )**Tracks** )نئر ا نق ن ا ا صكد ن لا ي:

![](_page_16_Figure_3.jpeg)

شكل (٨) المسارات Tracks بدون اصوات

بالظغط يمين الفارة في المربع الفارغ أسفل المسارات تظهر قائمـــ جديدة وهي خاصن بإضافات عديدة وأهمها

- تي اساأ ااف Add Audio Track
- ♦ Add instrument Track أضافـت مسـار الأُلـت موسيـقيـت.
	- Track Midi Add اااف اساأ ا،ني.
	- ♦ Add Effect Track أضافة مسار مؤثرات صوتية.
		- اضافت مسارك ملف. Add Folder Track (
			- ♦ Add Chord Track أضافت مسار تالفات.
		- ♦ Add tempo Track أضافة مسار لتغير السرعة.
- Track Transpose Add ااهاف اسهاأ ل ه تش ن اره لاهي قداه ه ت، مختلفت.

![](_page_16_Picture_14.jpeg)

ـ العدد 35 ج2 شهـر يوليو .. 2224م

♦ Add Video Track أضـافـت مســار مصــور فيـديو، والشــكل التــالي يوضـح القائمة السابقة.

![](_page_17_Picture_2.jpeg)

شكل (٩) قائمة إضافة السارات ومنها إضافة ألة موسيقية

عند الضغط على أمـر Add instrument Track يظهـر هـذا الشبـاك الصغير لتحديد نـوع الالــــّ الم*ســتخدمــة و*لـتكن Violin 1 ثــم ضـغط أضـافــّ المسار (add Track) كما بالشكل التالي:

![](_page_17_Picture_5.jpeg)

ـ العدد 35 ج2 شهـر يوليو .. 2224م

الآلات المو*سي*قيۃ Instruments نختار منها Violin 1 كما بالشكل التالي:<br>. بعد إضـافـت المسـار الجديـد تظهـر الشاشــت التاليــت بالضـغط علـى قائمــت

![](_page_18_Picture_2.jpeg)

شكل (١١) قائمة تحديد الالة

 هن نس ل،هاأ أل هه تظ ههش نعسههاأ نزبنتههن ااهفد نعسههاأنق نسئ نعنأجه كما بالشكل التالي:

![](_page_18_Picture_5.jpeg)

شكل (١٢) ظهور مسار الالت الجديدة الحدد أسفل السارات السابقت اللدرجت بعد أضافت جميع المسارات والآلات ينم سحب الميدي وإضافته أمام المسار نعفله ح ه ق نس ه نعهشنل ئذهذف نعسهاأ ن اهنت اه هالرب ااهش ) **Remove** Selected Track) كما بالشكل التال*ي*:

حبوث عربية يف جماالت الرتبية النوعية ֚֚֞

 $\mathbf{y}$ 

![](_page_19_Picture_72.jpeg)

شكل (١٣) حذف السارات القديمة بعد إضرافتها للمسارات الجديدة بصوت الالـة الموسيقيـة اللحددة

![](_page_19_Figure_2.jpeg)

ـ العدد 35 ج2 شهـر يوليو .. 2224م

يوضحها الشكل التالي:

![](_page_20_Picture_2.jpeg)

شكل (١٥) التحكم في سرعة العمل

ئسبفهههظ نعاهههي لاهههى شهههكد **3mp** نئ **wave** تهههل ذبنتهههن مج،ههه، نعسهههاأنق (**التركات) بالضغط على (ctrl** + a)

| In Ford Adv. All John Mela Tenger Suits Mokano, Walla, 12 Deal Feb. 4th                                                                                                    | <b>Colors Printings II  (Allent</b>                                          | Lime Pro                                                                                                    |              |
|----------------------------------------------------------------------------------------------------|------------------------------------------------------------------------------|----------------------------------------------------------------------------------------------------|--------------|
| Witchest<br>IS.<br>みなりの<br><b>Text</b><br>84.5<br>46.41.4<br>$-2.4$                                                                                                    | 人名英法里耳普拉沃利 医骨折的                                                              | 20.7<br>u<br>●   體加<br><b>Disk Los</b><br><b>ALLEN</b><br>-                                                                      | $+30948$ Gut |
| <b>DE K</b><br>m<br>--<br><b>COMM</b><br><b>CITIZITY OF</b><br><b>TEL: Hollard Pies</b><br><b>FREE ENGINEER</b><br>5.11<br><b>TELEVISION</b><br><b>COSTOLOGIC</b><br><b>CEO' Motivation</b><br><b>FREEDOM</b><br><b>R.W. Making Corp.</b><br><b>With Minia</b> in<br><b>COLOR</b><br><b>COLUMN LIGHTS</b><br><b>CETTING</b><br>m | <b>INC</b><br>٠<br>14<br>in the f<br><b>Bank</b><br>$\overline{\phantom{a}}$ | H<br>144<br>-<br><b><i><u>rend</u></i></b><br><b>Construction</b><br>and the same of the contract of the<br><b>ROSECTION AND</b> | в<br>Jes.    |
| <b>NATIONAL PROPERTY</b><br>(0, 1)                                                                                                    |                                                                              | <b>CONTRACTOR</b><br>1.9.1.31.4.                                                                                                 | need (\$180) |

شكل (١٦) لتحديد جميع المسارات

- لنحديد صيغة الحفظ ينم الضفط علحه الأوامر النالية:
	- **audio mixdown** -**File -export**

كما يوضحها الشكل التالي:

Vo<br>Const

![](_page_21_Picture_0.jpeg)

شكل (١٧) لتحديد صيغة حفظ الملف

## • اختيار اسم العمل ومكان الحفظ في الجهاز

اختيار اسم للعمل / Name :path ومكان الحفظ والصيغة، كما بالشكل التالي:

![](_page_21_Picture_109.jpeg)

 $\sum_{k=2}^{\infty}$ شكل (١٨) اختيار اسم العمل ومكان الحفظ ية الجهاز

حبوث عربية يف جماالت الرتبية النوعية

֚֚֞

ـ العدد 35 ج2 شهـر يوليو .. 2224م

## • إنهاء عملية الدفظ

ŗ. :**MPEG 1 Layer 3 / EXPORT Audio** نئ **Wave** هاأ،ل ن :**File Type** يتم الضغط عليها لإنهاء عمليـّ الحفظ.

![](_page_22_Picture_139.jpeg)

شكل (<sup>٩ \ )</sup> لإنهاء عملي**ن الحفظ <u>ي</u>ة الجهاز** 

## نتائج البحح

هدف البحث إلى بيـان أ*سـاسـيـات اسـتخد*ام برنـامج Cubase للمو*سـيقى* الإلكترونين لدارس التأليف الموسيقى المتخصص لتحسين مخرجات التأليف والتوزيــع المو*سـيـقي، مــن خــلال* توصّــيف شاشــات برنــامج كيــوبيزCubase (اساسيات الاستخدام) لـذا اتبعت الباحثــم المنهج الوصـفي التحليلـي لـبعض شاشـات البرنــامـج، ويمكـن حصــر النتــائـج مــن خــلال الإجـابــّ علــى النّســاؤلات المحثية كما يلي:

- نص التضاؤ األو على )ما مميشات بزنامج ييوبيش **Cubase** واصتخداماتٌ في النعليم الموسـيقـي؟ ] وللإجابـة علـى هـذا النسـاؤل قامـنـَ الباحثـة بــالاطلاع علــــى الاطــار النظـري والدراســات الســابقة المرنبطــة بموضــوع البحث وقد نوصلت الباحثة إل إن برنامج كيوبيز ينميز بالعديد من السـماتً النك نجمل لـه دور فعـال فـي النعلـيم الموسـيقـي وخاصة لـدارس النـاليف المنخصص ومنها:
	- ♦ واجهـ، رئيسيـ، واضحـ، وسهلـ، الاستخدام.
	- ♦ يدعم أنظمه التشغيل المختلفة، ولكنه اكثر توافقا مع نظام Mac
	- ♦ تسجيل الأصوات بوضوح وكأنها آصوات آلات موسيقين حقيقين

![](_page_22_Picture_11.jpeg)

- ا معالجـ، أي جزء من المسار الصوتي بشكل سهل
- ﴾ القـدرة علـي الاختيـار بـين العديـد مـن الاصـوات والآلات للمسـار الصـوتي<br>ماذ المهام: معدن القام القتاة ماذ منذ تقال: من الواحد من خلال المكتبات المحفوظة بالبرنامج.
	- ♦ القدرة على تعديل قوائم التشغيل بسلاسة أكبر ويمكن التبديل بينهم.
- ♦ يحتـوى علـى الـؤثرات المختلفـــت الــتى يمكــن إضــافتها للملفــات الصــوتيـت باستخدام أدوات افتراضية مبتكرة
	- ♦ يدعم العديد من صيغ الملفات ومنها صيغ MIDI
		- ♦ يدعم عرض ملفات الفيديو وتعديلها.
- نـص التضـاؤ الجـاني علـى ) مـا أصاصـيات اصـتخدام بزنـامج **Cubase** للموســيقــم الالكترونيـــة لــدارس النـــاليف الموســيقـي المنخصــص؟ أ وللإجابــة علــحـ هــذا النســاؤل قامــف الباحثــة بمجموعــة مــن المقــابلاف الشخصية مع العديد من مسنخدمي البرنامج ومنهم
- ♦ رشـيد البغيلـى أسـتاذ التـأليف وعميـد المهـد العــالي للفنــون الموســيقيـّ السابق
	- ♦ آحمد الفلاف. مدرس التأليف المعهد العالي للفنون الموسيقيـّ

قامت الباحثــم بالا*س*ـتعانه بخبراتهم في توصـيف شاشـات برنـامـج Cubase (اساسيات الاستخدام) وقامت بعرضها ية متن البحث ، ثم تم اعداد استبيان استطلاع رأى الخبراء في مدى ملائمــــ توصــيف وتحليــل شاشــات برنــامج كيـوبيز Cubase لتحقيـق أهـداف البحـث وقـد ا*سـف*رت النتـائج عـن قبـول محكمي الاستبيان جميع شاشات التوصيف والوصف التعبيري المرفق عنها.

توصيات البحح

توصى الباحثة بما يلي :

- ♦ إدراج برنامج كيوبيز Cubase ضمن مقررات تكنولوجيا التعليم بالكليات والمعاهد المتخصصت.
- ♦ توفير الإمكانيات والبنين التحتين من إنشاء معامل الحاسوب وتوفير أجهزة ونسخ حديثة من برنامج كيوبيز ووصلات الميدي ولوحة المفاتيح تيسيرا على الدارسين ية الحصول على الأدوات المساندة ية التعليم.
- ♦ توفير فنيين متخصصين ية صيانه الأجهزة وتدارك أي اعطال فنيـ، تقابل الدار سين.
- نلههننل لئأنق تنأتد،ههه ع ا ههي ن ،هه نع اهه،ا، نعلد ههني ساههلدنن محطات الصوت الرقمي المختلفة.
- ا اعداد الندوات التثقيفين لتعريف الملمين والطلاب بما هـو جديد في عـالم تسجيل الصوت الرقمي وإدارته عبر منصات العمل المختلفة.

![](_page_23_Picture_18.jpeg)

- 
- (*لعرو* ٢٥ ج؟<br>•<br>• مراجع البحث:
- أولًا: المراجع العربية:
- .1 آاارب الق فانل ا ذطو: انا خ ن در ئقشق ن لرا،د نيذ ادي يف ن ا ن نفس، والتربوين والاجتماعين "، مكتبن الأنجلو الصرين، القاهرة، عام ١٩٩١م
- ٢. جنات خورى جبور: التكنولوجيا وتعلم الدراسات الاجتماعية (حالة صفيّ الاول والثاني ثانوى يهْ ثَانُويات الشّمال الرّسميّة)، مجلة أوراق ثقافية الآداب والعلوم الإنسانية، السنة ن ب العدد الثامن عشر، بيروت، لبنان، مارس ٢٠٢٢، ص ٨١. متاح في الرابط /https://www.awraqthaqafya.com/1766
- ٣. رأفت العوضى: اتجاهات أعضاء هيئة التدريس ية الجامعات الفلسطينية نحو متطلبات استخدام أدوات التعليم الإلكتروني في العملين التعليمين، **مجلن جامعن النجاح للأبحاث** العلوم الإنسانين، الجلد ٣٦ العدد (٣)، الكلين العربين الجامعين للعلوم التطبيّقين، غزة، فاسطني 201٧
- ٤. ريهام حسن عبدالله: برنامج مقترح باستخدام الفصول الافتراضين لتدريس مادة الارتجال الوسيقي في ظل التحول والتعليم، يحث منشور، مجلح علوم وفنون الموسيقى، الجلد ٤٨، العدد ٣، يوليو ٢٠٢٦، ص ١٨٩٧. ١٨٢٦.
- ه. محمد عبد الحميد راشد: "الإبداع ية التوزيــع الموسـيقى الماصـر لـبعض المؤلفـات العربيـــــــــــــــ باستخدام البرامج الكمبيوترين الحديثن"، بحث منشور، **مجلن علوم وفنون الوسيقى**، الجلد ٤٨، العددُ ٤، يوليو ٢٠٢٢.
- .6 \_\_\_\_\_\_\_\_\_\_\_\_\_: قشتا اا ذ النأتو لاى الن نع شراق ن ش ، ن انل طاد التربية النوعية باستخدام برنامج التدوين الموسيقى Sibelius"، مجلة علوم وفنون الموسيقي، كالعدد الثامن والثلاثون، كليب التر بيب الموسيقيب، جامعي حلوان، ٢٠١٨. .

## • ثانياً: المراجع اللجنبية:

- *7. [Mike Collins](https://www.muzines.co.uk/search/a/Mike+Collins)* : *Steinberg Cubase Audio, Article from [Sound On](https://www.muzines.co.uk/mags/SOS/92/11/207)  [Sound, November 1992](https://www.muzines.co.uk/mags/SOS/92/11/207), available at [https://www.muzines.](https://www.muzines/)co. uk/articles/steinberg-cubase-audio/9555*
- 8. Ian Macchiusi: The Digital Audio Workstation And The Visualization Of Sound, A Dissertation Submitted To The Faculty Of Graduate Studies In Partial Fulfilment Of The Requirements For The Degree Of **Doctor Of Philosophy**, Graduate Program In Music ,York University, Toronto, Ontario, 2017
- **9.** [Simson Panjaitan:](https://medium.com/@simson.pjtn1?source=post_page-----190f69011caa--------------------------------) Digital Audio Workstation (DAW), **medium magazin article** 22 nov 2023 avalible in <https://medium.com/> @simson.pjtn1/digital-audio-workstation-daw-190f69011caa
- 10. Fred Nicholson: What is a VSTI, and how do you use it, article avalible in [https://www.quora.com/What-is-a-VSTI-and-how-do](https://www.quora.com/What-is-a-VSTI-and-how-do-you-use-it)[you-use-it](https://www.quora.com/What-is-a-VSTI-and-how-do-you-use-it)
- 11. Thomas Mark Anthony Rando; **How do Digital Audio Workstations influence the way musicians make and record music ,** Submitted in fulfilment of the requirements for the **degree of Master of Fine Arts** (Production University of Melbourne Month, Year May, 2019.
- 12. Edoardo Mallard, Jr; **Digital Music Technology for Independent Musicians**, Presented to the Division of Science,

 $\mathcal{L}^{\mathbf{y}}_{\mathfrak{m}}$ 

ـ العدد 35 ج2 شهـر يوليو .. 2224م

Information Arts Technologies University of Baltimore In Partial Fulfillment of the Requirements for the Degree of Master of Science, 2022.

- 13. Lazar, Neer; Music Technology Evolution and Its Effects On Artist, Master Thesis. Suny Polytechnic Institute Department Of Information Design And Technology Certificate Of Approval degree of Master of Science in Information Design and Technology. [http://hdl.handle.net/20.500.12648/2023.](http://hdl.handle.net/20.500.12648/2023)
- 14. [Jeremy Laukkonen](https://www.lifewire.com/jeremy-laukkonen-biography-534477) Updated What Are VST Plugins and What Do They Do? Discover Virtual Studio Technology and how to use it, article avalible at [https://www.lifewire.com/what-are-vst](https://www.lifewire.com/what-are-vst-plugins-4177517#toc-what-is-a-vst-plugin)[plugins-4177517#toc-what-is-a-vst-plugin](https://www.lifewire.com/what-are-vst-plugins-4177517#toc-what-is-a-vst-plugin) on June 9, 2021
	- ثالثاً: المواقع الإلكترونية
- 15. [https://en.wikipedia.org/wiki/Steinberg\\_Cubase](https://en.wikipedia.org/wiki/Steinberg_Cubase)
- 16. [https://www.lifewire.com/what-](https://www.lifewire.com/what)[are-vst-plugins-4177517#toc-](https://www.lifewire.com/what-are-vst-plugins-4177517#toc-what-is-a-vst-plugin)

[what-is-a-vst-plugin](https://www.lifewire.com/what-are-vst-plugins-4177517#toc-what-is-a-vst-plugin)

కం⊛ుల⇒

![](_page_25_Picture_9.jpeg)